## **Бесплатный доступ к электронным книгам сайта «ЛитРес»**

(классическая и современная художественная литература). Читатель получает возможность работать с выбранным электронным изданием, как в гимназии, так и в домашних условиях.

## **Как получить бесплатный доступ к электронным изданиям «ЛитРес»? Инструкция:**

- 1. Ознакомьтесь со списком доступных книг (около 500) в разделе Информационнобиблиотечный центр на сайте гимназии.
- 2. Обратитесь к библиотекарю. Вам оформят электронную карточку читателя (указывается фамилия, имя, возраст, телефон/ эл. почта). Автоматически вы получаете на сотовый телефон/ электронную почту логии и пароль.

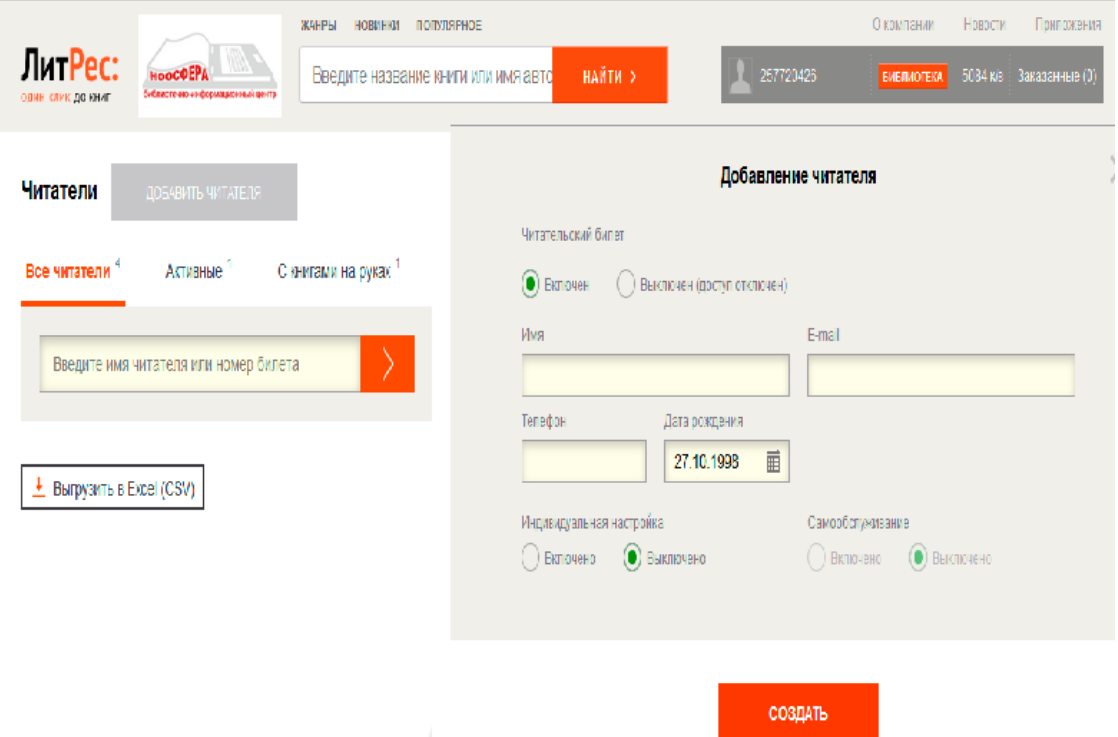

3. Необходимо зайти на сайт ЛитРес с любого технического средства, имеющего доступ к сети Интернет (дома или в Лицее), выбрать книгу и сделать автоматический заказ.

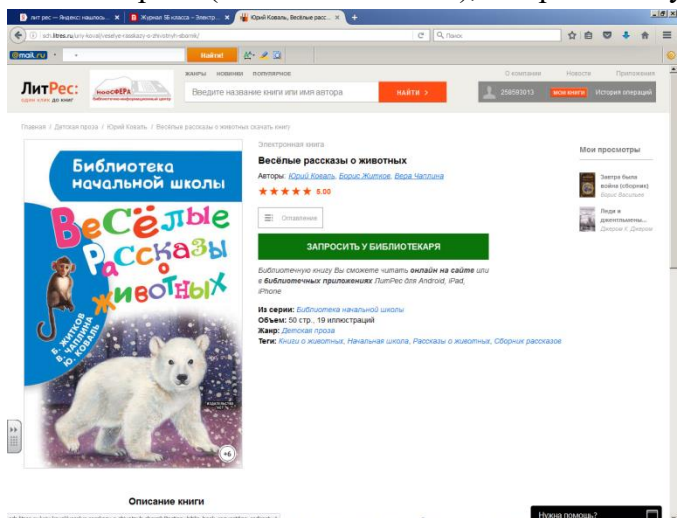

4. Дождитесь подтверждения заказа. Если выбранный книга соответствует возрасту читателя, библиотекарь подтверждает доступ.

5. Читатель может скачать выбранную книгу на свое техническое средство через электронное приложение ЛитРес- школа (через Play-market), либо читать онлайн.

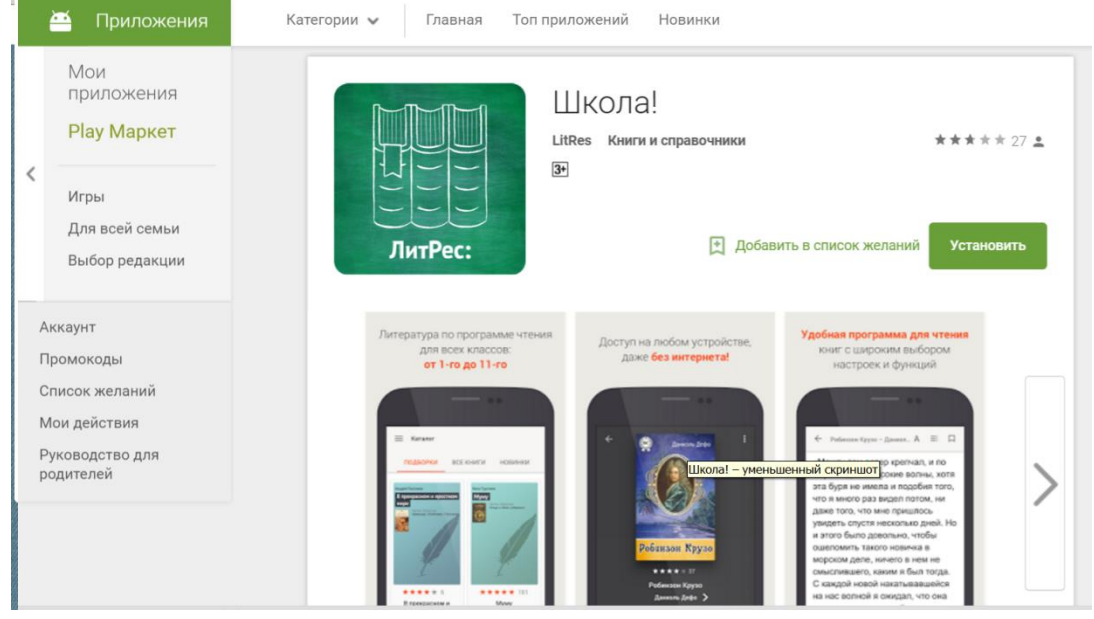

6. Пользоваться скачанной электронной книгой можно 1 год.

По всем вопросам обращаться к заведующей библиотекой Ворошиловой О.И.